# **Pro-ftpd : un serveur FTP open source pour Linux**

## **Introduction**

**ProFTPD** est un serveur FTP/SFTP/FTPS open source, modulaire et puissant.

- Il gère les répertoires cachés, les hôtes virtuels et les fichiers **.ftpaccess** par répertoire.
- La structure interne des répertoires anonymes FTP est quelconque (pas besoin de bin, lib ni de fichiers spéciaux).
- Il gère les fonctionnalités avancées (plusieurs fichiers de mots de passe, ratios téléchargement/envoi, etc.).

## **Pré-requis**

## **Installation**

Pour utiliser une authentification sur une base de données, installez les paquets **proftpd-mod** suggérés correspondants.

Installezles paquets **proftpd, ftp** ou (cas d'un Raspberry Pi) :

...@...:~\$ sudo apt install proftpd ftp

- **ftp** pour les tests
- Lors de l'installation, il peut vous être demandé comment ProFTP doit être démarré. Choisissez **autonome** (**standalone**) :

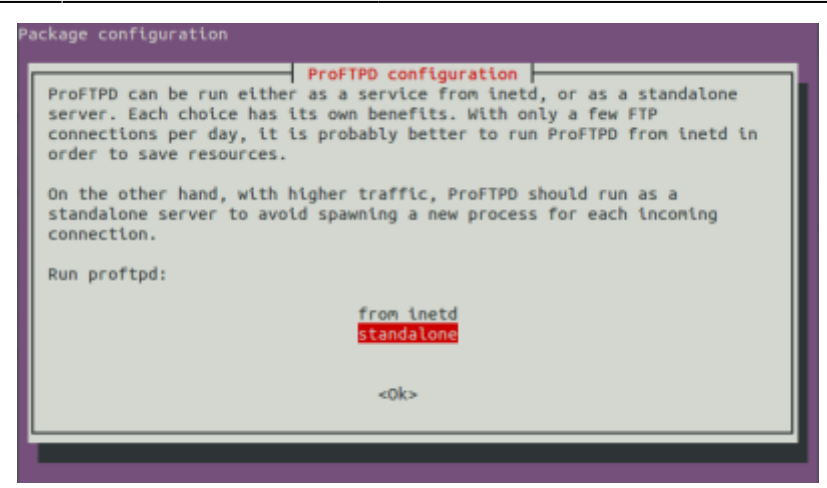

<sup>o</sup> Vous pouvez installer aussi les paquets **proftpd-mod-Idap,proftpd-mod-mysql,proftpd[mod-odbc,proftpd-mod-pgsql,proftpd-mod-sqlite,proftpd-mod-geoip](#page--1-0)** ou

...@...:~\$ sudo apt install proftpd-mod-ldap proftpd-mod-mysql proftpdmod-odbc proftpd-mod-pgsql proftpd-mod-sqlite proftpd-mod-geoip

- L'installation crée les utilisateurs système suivants :
	- **proftpd** (UID 127), groupe **nogroup** ; pas de répertoire personnel **/run/proftpd**.
	- **ftp** (UID 128), groupe **nogroup** ; création du répertoire personnel **/srv/ftp** »…
- 2. Vérifiez que ftp fonctionne sous l'utilisateur en cours (**pi** pour un Raspberry Pi) :

```
...@...:~$ ftp localhost
...
Name (localhost:xxxxxxx):
331 Mot de passe requis pour xxxxxxx
Password:
230 Utilisateur xxxxxxx authentifié
Remote system type is UNIX.
Using binary mode to transfer files.
ftp> ls
...
drwxrwxr-x 4 xxxxxxx xxxxxxx 4096 Sep 5 05:39 Bureau
...
226 Téléchargement terminé
ftp> bye
221 Au revoir.
...@...:~$
```
3. Si vous essayez avec un client comme **Filezilla**, vous constaterez que l'utilisateur n'est pas bloqué dans son home.

## **Configuration**

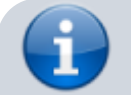

L'installation a créé l'arborescence :

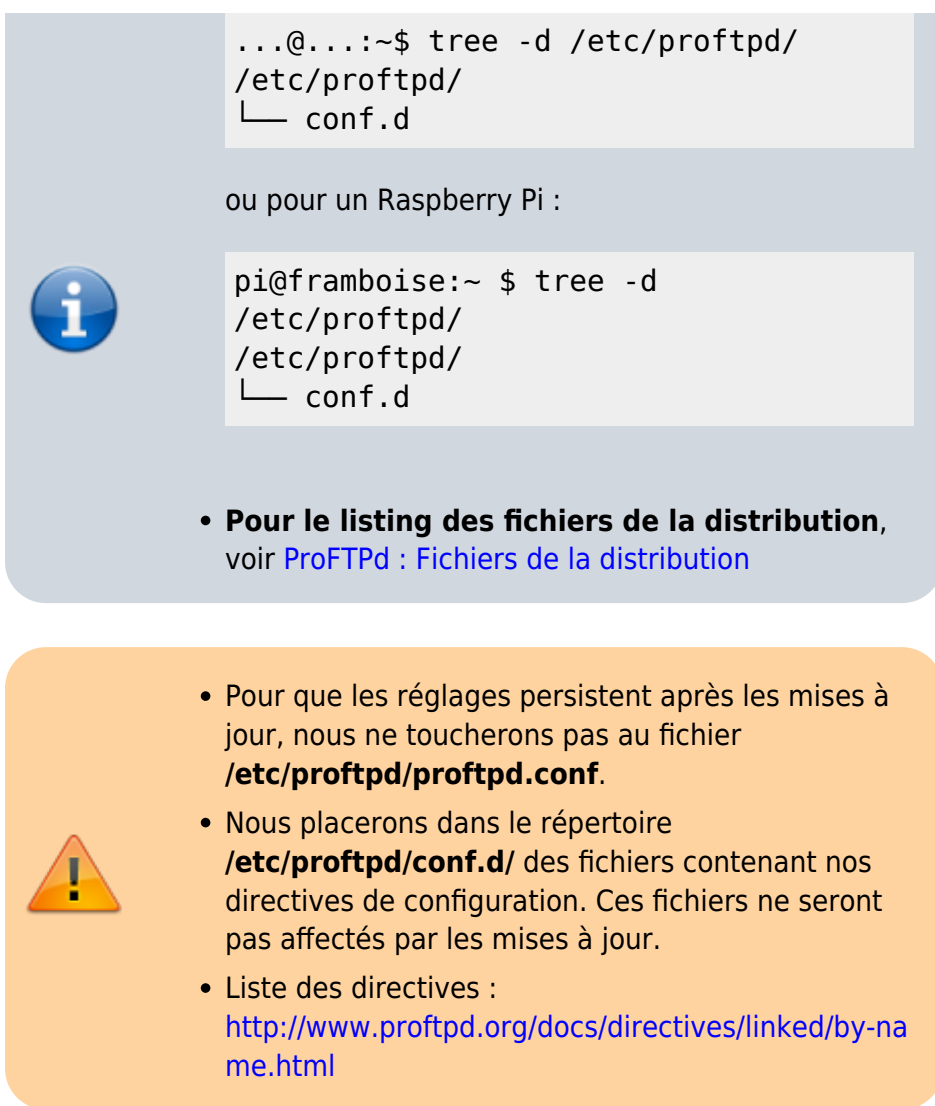

### **Utilisateurs virtuels**

Chaque utilisateur a accès à son propre répertoire personnel **/home/xxxxxxx** (ou **/home/pi** pour un Raspberry Pi).

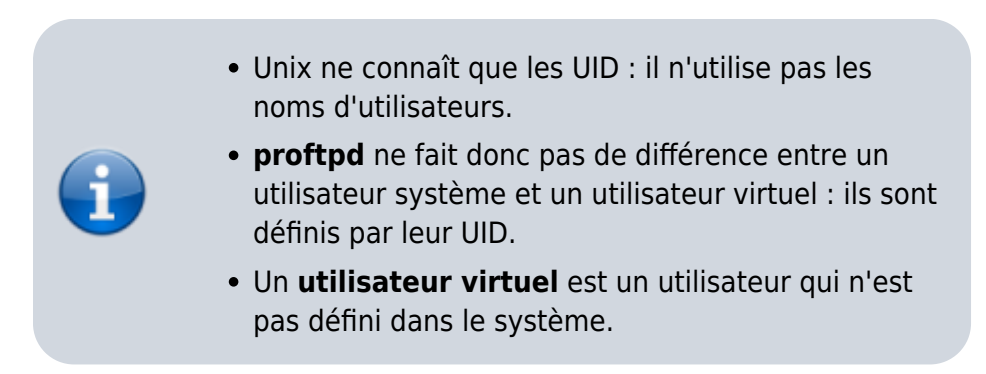

#### **Création d'un webmestre pour un site monsite.tld**

Nous allons créer un utilisateur virtuel **admiweb** pour accéder par ftp au site **monsite.tld**, hébergé à l'emplacement **/var/www/html/monsite.tld**

Vérifiez l'existence de l'utilisateur **www-data** et de son groupe :

```
...@...:~$ id www-data
uid=33(www-data) gid=33(www-data) groupes=33(www-data)
```
→ L'identifiant du groupe **www-data** est **33**.

Si le groupe **www-data** n'existe pas, créez-le ainsi que l'utilisateur **www-data** par :

```
...@...:~$ sudo groupadd www-data
...@...:~$ sudo useradd -g www-data -d /var/www -s /bin/false www-
data
```
2. Créez un nouvel utilisateur virtuel ayant accès à **/var/www/html** (le webmestre **admiweb**, de home **/var/www/html**, avec les uid et gid de **www-data**, fournissez et confirmez le **mot de passe** du nouveau compte) :

```
...@...:~$ cd /etc/proftpd/
...@...:/etc/proftpd$ sudo ftpasswd --passwd --name admiweb --gid 33 --
uid 33 --home /var/www/html --shell /bin/false
ftpasswd: creating passwd entry for user admiweb
...
Password:
Re-type password:
...
ftpasswd: entry created
```
#### **Création d'un utilisateur virtuel (cas général)**

On peut créer de la même façon des utilisateurs virtuels ayant des identifiants quelconques (sauf UID 0 (zéro) et GID 0 (zéro) qui sont utilisés pour l'utilisateur root et le groupe root).

Utilisez pour les utilisateurs virtuels des identifiants qui ne sont pas déjà utilisés dans **/etc/passwd** pour séparer les privilèges de vos utilisateurs système de ceux de vos utilisateurs virtuels.

Les privilèges sont déterminés par les identifiants.

Les utilisateurs virtuels peuvent tous avoir les mêmes identifiants → ils auront tous exactement les mêmes privilèges.

La directive **DefaultRoot ~** dans **/etc/proftpd/conf.d/global.conf** confine vos utilisateurs virtuels dans des répertoires personnels distincts.

Ainsi, ces utilisateurs virtuels, bien qu'ayant tous les mêmes privilèges, seront tous séparés dans des répertoires différents.

L'outil ftpasswd est un script Perl.

### **Fichier de configuration**

Créez ou éditez avec les droits d'administration le fichier **/etc/proftpd/conf.d/global.conf** pour ajouter à la fin votre configuration :

[/etc/proftpd/conf.d/global.conf](https://nfrappe.fr/doc-0/doku.php?do=export_code&id=logiciel:internet:ftp:proftpd:start&codeblock=0)

# Tous les utilsateurs seront emprisonnés dans leur home, sauf l'utilisateur système xxxxxxx DefaultRoot ~ !xxxxxxx # Pas de shell valide exigé (ex : bin/sh ou /bin/bash). RequireValidShell off # Fichier des mots de passe AuthUserFile /etc/proftpd/ftpd.passwd # Fichier des groupes AuthGroupFile /etc/proftpd/ftpd.group AuthOrder mod auth file.c mod auth unix.c AuthPAM off

Cas d'un Raspberry Pi :

[/etc/proftpd/conf.d/global.conf](https://nfrappe.fr/doc-0/doku.php?do=export_code&id=logiciel:internet:ftp:proftpd:start&codeblock=1)

# Tous les utilsateurs seront emprisonnés dans leur home, sauf l'utilisateur système pi DefaultRoot  $\sim$  !pi

# Pas de shell valide exigé (ex : bin/sh ou /bin/bash). RequireValidShell off

# Fichier des mots de passe AuthUserFile /etc/proftpd/ftpd.passwd

# Fichier des groupes AuthGroupFile /etc/proftpd/ftpd.group

AuthOrder mod auth file.c mod auth unix.c AuthPAM off

Créez les fichiers **/etc/proftpd/ftp.passwd** et **/etc/proftpd/ftpd.group** :

...@...:~\$ sudo touch /etc/proftpd/ftp.passwd ...@...:~\$ sudo touch /etc/proftpd/ftpd.group

#### **Rechargement et test**

Relancez proftpd et vérifiez que l'utilisateur admiweb peut se connecter : Relancez proftpd et vérifiez que l'utilisateur admiweb peut se connecter :

```
...@...:~$ sudo systemctl restart proftpd
...@...:~$ ftp localhost
...
Name (localhost:xxxxxxx): admiweb
331 Mot de passe requis pour admiweb
Password:
230 Utilisateur admiweb authentifié
Remote system type is UNIX.
Using binary mode to transfer files.
ftp> ls
...
-rwxrws--- 1 admiweb www-data 612 Apr 25 2018 index.nginx-
debian.html
...
ftp> bye
221 Au revoir.
...@...:~$
```
Pour un Raspberry Pi :

```
pi@framboise:~ $ sudo systemctl restart proftpd
pi@framboise:~ $ ftp localhost
Connected to localhost.
220 ProFTPD Server (Debian) [::1]
Name (localhost:pi): admiweb
331 Mot de passe requis pour admiweb
Password:
230 Utilisateur admiweb authentifié
Remote system type is UNIX.
Using binary mode to transfer files.
ftp> ls
...
drwxrws--- 22 admiweb www-data 4096 Jul 28 13:23 html
...
ftp> bye
221 Au revoir.
pi@framboise:~ $
```
L'utilisateur système xxxxxxx, lui, peut se connecter et n'est pas emprisonné :

```
...@...:~$ ftp localhost
...
Name (localhost:xxxxxxx):
331 Mot de passe requis pour xxxxxxx
Password:
```
230 Utilisateur xxxxxxx authentifié Remote system type is UNIX. Using binary mode to transfer files. ftp> ls ... drwxrwxr-x 4 xxxxxxx xxxxxxx 4096 Sep 5 05:39 Bureau ... 226 Téléchargement terminé ftp> cd .. ... ftp> ls ... drwxrwxr-x 269 xxxxxxx xxxxxxx 20480 Sep 10 11:51 xxxxxxx ... ftp> bye 221 Au revoir. ...@...:~\$ Pour un Raspberry Pi : pi@framboise:~ \$ ftp localhost ... Name (localhost:pi): 331 Mot de passe requis pour pi Password: 230 Utilisateur pi authentifié ... ftp> ls ... drwxr-xr-x 2 pi pi 4096 Sep 9 16:15 Desktop ... ftp> cd .. ... ftp> ls ... drwxr-xr-x 33 pi pi 4096 Sep 9 17:53 pi ... ftp> bye 221 Au revoir.

### **Fichier proftpd.conf et dérivés**

Il inclut :

pi@framboise:~ \$

**/etc/proftpd/modules.conf**

- Répertoire des modules DSO : /usr/lib/proftpd
- Seul l'utilisateur root peut charger et décharger des modules, mais tout le monde

peut voir quels modules ont été chargés.

○ Charge les modules mod ctrls admin.c, mod tls.c, mod radius.c, mod quotatab.c, mod quotatab file.c, mod quotatab radius.c, mod wrap.c, mod rewrite.c, mod load.c, mod ban.c, mod wrap2.c, mod wrap2 file.c, mod dynmasq.c, mod exec.c, mod shaper.c, mod ratio.c, mod site misc.c, mod sftp.c, mod sftp\_pam.c, mod facl.c, mod unique id.c, mod copy.c, mod deflate.c, mod ifversion.c, mod tls memcache.c, mod ifsession.c

#### 2. **/etc/proftpd/conf.d/**

- 3. (désactivés) :
	- $\circ$  #/etc/proftpd/ldap.conf (entièrement désactivé par des #)
	- $\circ$  #/etc/proftpd/sql.conf (entièrement désactivé par des #)
	- $\circ$  #/etc/proftpd/tls.conf (entièrement désactivé par des #)
	- $\circ$  #/etc/proftpd/virtuals.conf (entièrement désactivé par des #)

Après chaque changement de configuration, pensez à relancer proftpd :

\$ sudo systemctl restart proftpd

### **Sécurisation TLS**

Le serveur est maintenant en place, cependant, tout ce qui transite entre votre serveur et votre Client FTP transite en clair sur le Net.

Nous allons chiffrer le tout avec une sécurisation TLS (SSLv3 étant deprecated).

Commençons par créer un certificat SSL auto-signé :

```
$ sudo openssl req -new -x509 -days 365 -nodes -out
/etc/ssl/certs/proftpd.cert -keyout /etc/ssl/private/proftpd.key
Generating a 2048 bit RSA private key
..........................................................+++
..................................................................
................+++
writing new private key to '/etc/ssl/private/proftpd.key'
-----
You are about to be asked to enter information that will be
incorporated
into your certificate request.
What you are about to enter is what is called a Distinguished Name
or a DN.
There are quite a few fields but you can leave some blank
For some fields there will be a default value,
If you enter '.', the field will be left blank.
```
-----

Country Name (2 letter code) [AU]:FR State or Province Name (full name) [Some-State]: Locality Name (eg, city) []: Organization Name (eg, company) [Internet Widgits Pty Ltd]: Organizational Unit Name (eg, section) []: Common Name (e.g. server FQDN or YOUR name) []:sd-xxxxx.dedibox.fr Email Address []:me@mymail.tld

Renseignez les champs demandés avec les bonnes informations. (sd-xxxxx.dedibox.fr : votre nom de domaine si vous en avez un).

Protégez la clé :

\$ sudo chmod 440 /etc/ssl/private/proftpd.key

Nous allons maintenant forcer notre serveur FTP à utiliser cette clé pour générer une connexion chiffrée.

Avec les droits d'administration, éditez le fichier **/etc/proftpd/conf.d/tls.conf** pour le modifier comme ceci :

[/etc/proftpd/conf.d/tls.conf](https://nfrappe.fr/doc-0/doku.php?do=export_code&id=logiciel:internet:ftp:proftpd:start&codeblock=2)

```
 <IfModule mod_tls.c>
   TLSEngine on
  TLSLog /var/log/proftpd/tls.log
  # TLSv1 Uniquement
  TLSProtocol TLSv1
  # N'autorise que les connexions sécurisées
  TLSRequired on
  # Renseigne l'emplacement des certificats
  TLSRSACertificateFile /etc/ssl/certs/proftpd.cert
  TLSRSACertificateKeyFile /etc/ssl/private/proftpd.key
  TLSVerifyClient off
  TLSRenegotiate none
  TLSOptions NoSessionReuseRequired
 </IfModule>
```
Redémarrez le serveur FTP :

\$ sudo systemctl restart proftpd

Vous pouvez maintenant vous connecter à votre serveur FTP de manière sécurisée !

### **Quelques exemples de fichiers de configuration**

**Basic** :

[Basic.conf](#page--1-0)

[basic.conf](https://nfrappe.fr/doc-0/doku.php?do=export_code&id=logiciel:internet:ftp:proftpd:start&codeblock=3)

# This is a basic ProFTPD configuration file (rename it to # 'proftpd.conf' for actual use. It establishes a single server # and a single anonymous login. It assumes that you have a user/group # "nobody" and "ftp" for normal operation and anon. ServerName "ProFTPD Default Installation" ServerType standalone DefaultServer on # Port 21 is the standard FTP port. Port 21 # Umask 022 is a good standard umask to prevent new dirs and files # from being group and world writable. Umask 022 # To prevent DoS attacks, set the maximum number of child processes # to 30. If you need to allow more than 30 concurrent connections # at once, simply increase this value. Note that this ONLY works # in standalone mode, in inetd mode you should use an inetd server # that allows you to limit maximum number of processes per service # (such as xinetd). MaxInstances 30 # Set the user and group under which the server will run. User nobody Group nogroup # To cause every FTP user to be "jailed" (chrooted) into their home # directory, uncomment this line.  $#$ DefaultRoot ~

```
# Normally, we want files to be overwriteable.
<Directory />
  AllowOverwrite on
</Directory>
# A basic anonymous configuration, no upload directories.
If you do not
# want anonymous users, simply delete this entire
<Anonymous> section.
<Anonymous ~ftp>
 User ftp
 Group ftp
  # We want clients to be able to login with "anonymous"
as well as "ftp"
  UserAlias anonymous ftp
  # Limit the maximum number of anonymous logins
  MaxClients 10
  # We want 'welcome.msg' displayed at login, and
'.message' displayed
  # in each newly chdired directory.
  DisplayLogin welcome.msg
 DisplayFirstChdir .message
  # Limit WRITE everywhere in the anonymous chroot
  <Limit WRITE>
    DenyAll
  </Limit>
</Anonymous>
```
#### **Anonymous**

[anonymous.conf](#page--1-0)

#### [anonymous.conf](https://nfrappe.fr/doc-0/doku.php?do=export_code&id=logiciel:internet:ftp:proftpd:start&codeblock=4)

# This sample configuration file illustrates configuring two # anonymous directories, and a guest (same thing as anonymous but # requires a valid password to login) ServerName "ProFTPD Anonymous Server" ServerType standalone # Port 21 is the standard FTP port. Port 21

```
# If you don't want normal users logging in at all,
uncomment this
# next section
#<Limit LOGIN>
# DenyAll
#</Limit>
# Set the user and group that the server normally runs
at.
User nobody
Group nogroup
# To prevent DoS attacks, set the maximum number of child
processes
# to 30. If you need to allow more than 30 concurrent
connections
# at once, simply increase this value. Note that this
ONLY works
# in standalone mode, in inetd mode you should use an
inetd server
# that allows you to limit maximum number of processes
per service
# (such as xinetd)
MaxInstances 30
# Set the maximum number of seconds a data connection is
allowed
# to "stall" before being aborted.
TimeoutStalled 300
# We want 'welcome.msg' displayed at login, and
'.message' displayed
# in each newly chdired directory.
DisplayLogin welcome.msg
DisplayFirstChdir .message
# Our "basic" anonymous configuration, including a single
# upload directory ("uploads")
<Anonymous ~ftp>
  # Allow logins if they are disabled above.
   <Limit LOGIN>
    AllowAll
  </Limit>
  # Maximum clients with message
 MaxClients 5 "Sorry, max %m users -- try
again later"
 User ftp
  Group ftp
```

```
 # We want clients to be able to login with "anonymous"
as well as "ftp"
  UserAlias anonymous ftp
  # Limit WRITE everywhere in the anonymous chroot
  <Limit WRITE>
    DenyAll
  </Limit>
  # An upload directory that allows storing files but not
retrieving
  # or creating directories.
  <Directory uploads/*>
    <Limit READ>
      DenyAll
    </Limit>
    <Limit STOR>
      AllowAll
    </Limit>
  </Directory>
</Anonymous>
# A second anonymous ftp section. Users can login as
"private". Here
# we hide files owned by root from being manipulated in
any way.
<Anonymous /usr/local/private>
  User bobf
  Group users
 UserAlias private bobf
  UserAlias engineering bobf
  # Deny access from *.evil.net and *.otherevil.net, but
allow
  # all others.
  <Limit LOGIN>
   Order deny, allow
   Deny from .evil.net, .otherevil.net
    Allow from all
  </Limit>
  # We want all uploaded files to be owned by 'engdept'
group and
  # group writable.
  GroupOwner engdept
  Umask 006
  # Hide all files owned by user 'root'
  HideUser root
```

```
 <Limit WRITE>
    DenyAll
  </Limit>
  # Disallow clients from any access to hidden files.
  <Limit READ DIRS>
    IgnoreHidden on
  </Limit>
  # Permit uploading and creation of new directories in
  # submissions/public
  <Directory submissions/public>
    <Limit READ>
      DenyAll
      IgnoreHidden on
    </Limit>
    <Limit STOR MKD RMD XMKD XRMD>
      AllowAll
      IgnoreHidden on
    </Limit>
  </Directory>
</Anonymous>
# The last anonymous example creates a "guest" account,
which clients
# can authenticate to only if they know the user's
password.
<Anonymous ~guest>
 User quest
 Group nobody
  AnonRequirePassword on
  <Limit LOGIN>
    AllowAll
  </Limit>
  # Deny write access from all except trusted hosts.
  <Limit WRITE>
    Order allow, deny
    Allow from 10.0.0.
    Deny from all
  </Limit>
</Anonymous>
```
#### **Simple MySQL Authentication**

[mysql\\_simple.conf](#page--1-0)

#### [mysql\\_simple.conf](https://nfrappe.fr/doc-0/doku.php?do=export_code&id=logiciel:internet:ftp:proftpd:start&codeblock=5)

```
##
## Config with simple mysql authentication support
## Contributed by 'Stonki'
## Added to www.proftpd.org 18/Oct/2002
##
# This is a basic ProFTPD configuration file. It
establishes a single
# server and a single anonymous login. It assumes that
you have a
# user/group "nobody"/"nogroup" for normal operation and
anon.
# !!! PLEASE read the documentation of proftpd !!!
#
# You can find the documentation in
/usr/doc/packages/proftpd/,
# http://www.proftpd.org/ and don't forget to read
carefully
# and _follow_ hints on
http://www.proftpd.net/security.html.
#
# geaendert: 03.11.2001 für ProFTP 1.2.4 und mod_sql 4.x
#
#
# Basic
#
ServerName "Stonki"
serverType inetd
ServerAdmin support@stonki.de
#
# Debug Level
# emerg, alert, crit (empfohlen), error, warn. notice,
info, debug
#
#SyslogLevel emerg
#SystemLog /var/log/proftpd.system.log
#
# uncomment, if you want to hide the servers name:
#
ServerIdent on "Stonki's Server"
DeferWelcome on
DefaultServer on
```

```
#
# Display
#
DisplayLogin /messages/ftp.motd
DisplayConnect /net/messages/ftp.pre
DisplayFirstChdir index.txt
HiddenStor off
DirFakeUser on stonki
DirFakeGroup on stonki
DirFakeMode 0000
# Enable PAM for authentication...
#
AuthPAM on
# Setting this directive to on will cause authentication
to fail
# if PAM authentication fails. The default setting, off,
allows
# other modules and directives such as AuthUserFile and
friends
# to authenticate users.
#
# AuthPAMAuthoritative on
# This directive allows you to specify the PAM service
name used
# in authentication (default is "proftpd" on SuSE Linux).
# You have to setup the service in the
/etc/pam.d/<other_name>.
#
#AuthPAMConfig <other name>
# Port 21 is the standard FTP port.
Port 21
#------------------------mysql Modul: 4.x
#
# Zugangskontrolle
#
SQLAuthTypes Plaintext
SQLAuthenticate users*
SQLConnectInfo db@localhost username password
SQLDefaultGID 65534
SOLDefaultUID 65534
SOLMinUserGID 100
SOLMinUserUID 500
SQLUserInfo ftp username password uid gid homedir
shell
```

```
#
# aktive SQL Kommandos, ab hier passiert etwas :-)
#
SQLLog PASS counter
SQLNamedQuery counter UPDATE "letzter_zugriff=now(),
count=count+1 WHERE username='%u'" ftp
# xfer Log in mysql
SQLLog RETR,STOR transfer1
SQLNamedQuery transfer1 INSERT "'%u', '%f', '%b', '%h',
'%a', '%m', '%T', now(), 'c', NULL" xfer_stat
SQLLOG ERR RETR, ERR STOR transfer2
SQLNamedQuery transfer2 INSERT "'%u', '%f', '%b', '%h',
'%a', '%m', '%T', now(), 'i', NULL" xfer_stat
#------------------------mysql
# Port 21 is the standard FTP port.
Port 21
# disable listen on 0.0.0.0:21 - the port (and IP) should
# be specified explicitly in each VirtualHost definition
#
#Port 0
# listen for each (additional) address explicitly that is
# specified (via Bind and Port) in a VirtualHost
definition
#
#SocketBindTight on
#
# FXP Unterstuetzung
#
AllowForeignAddress on
# Umask 022 is a good standard umask to prevent new dirs
# and files from being group and world writable.
Umask 022
# Set the user and group that the server normally runs
at.
User nobody
Group nogroup
# Maximal Werte setzen
MaxClientsPerHost 3 "Nicht mehr als %m
Verbindungen"
MaxClients 5 "Leider sind schon %m Clients
```
verbunden" # RateReadBPS 5000 # RateReadFreeBytes 5000 # RateReadHardBPS on Classes on Class default blimit 5 Class internet limit 2 Class local and limit 3 Class internet ip 0.0.0.0/0 Class internet ip 192.168.99.99/24 Class local ip 127.0.0.1/24 Class local ip 192.168.0.0/24 # # Restart erlauben # AllowStoreRestart on AllowRetrieveRestart on # Normally, we want files to be overwriteable. <Directory /\*> AllowOverwrite off HideNoAccess on <Limit READ> AllowAll </Limit> <Limit Write> DenyAll </Limit> </Directory> <Directory /net/incoming/\*> AllowOverwrite on <Limit STOR CMD MKD WRITE> AllowALL </Limit> <Limit RETR DELE> DenyALL </Limit> </Directory> # It is a very good idea to allow only filenames containing normal # alphanumeric characters for uploads (and not shell code...) #PathAllowFilter "^[a-zA-Z0-9\_.-]()'+\$" #PathAllowFilter "^[a-zA-Z0-9 \_.-]()'+\$"

```
# We don't want .ftpaccess or .htaccess files to be
uploaded
#PathDenyFilter "(\.ftp)|(\.ht)[a-z]+$"
#PathDenyFilter "\.ftp[a-z]+$"
# Do not allow to pass printf-Formats (security! see
documentation!):
#AllowFilter "^[a-zA-Z0-9@~ /,_.-]*$"
#DenyFilter "%"
# To prevent DoS attacks, set the maximum number of child
processes
# to 30. If you need to allow more than 30 concurrent
connections
# at once, simply increase this value. Note that this
ONLY works
# in standalone mode, in inetd mode you should use an
inetd server
# that allows you to limit maximum number of processes
per service
# such as xinetd)
MaxInstances 30
# Performance: skip DNS resolution when we process the
logs...
UseReverseDNS on
# Turn off Ident lookups
IdentLookups on
# Set the maximum number of seconds a data connection is
allowed
# to "stall" before being aborted.
TimeoutStalled 300
# Where do we put the pid files?
ScoreboardPath /usr/local/var/proftpd
#
# Logging options
#
TransferLog /var/log/proftpd.xferlog
# Some logging formats
#
LogFormat default "%h %l %u %t \"%r\" %s %b"
LogFormat auth "%v [%P] %h %t \"%r\" %s"
LogFormat write "%h %l %u %t \"%r\" %s %b"
# Log file/dir access
ExtendedLog /var/log/proftpd.access log
```

```
WRITE,READ write
# Record all logins
ExtendedLog /var/log/proftpd.auth log
AUTH auth
# Paranoia logging level....
ExtendedLog /var/log/proftpd.paranoid log
ALL default
#
# Do a chroot for web-users (i.e. public or www group),
but
# do not change root if the user is also in the users
group...
#
DefaultRoot ~ !users
#
# Limit login attempts
#
MaxLoginAttempts 3
#
# Users needs a valid shell
#
RequireValidShell off
```
#### **Virtual hosts**

```
virtual.conf
```

```
virtual.conf
```
# This sample configuration file illustrates creating two # virtual servers, and associated anonymous logins. ServerName "ProFTPD" ServerType inetd # Port 21 is the standard FTP port. Port 21 # Global creates a "global" configuration that is shared by the # main server and all virtualhosts. <Global> # Umask 022 is a good standard umask to prevent new dirs and files

 # from being group and world writable. Umask 022 </Global> # Set the user and group that the server normally runs at. User nobody Group nogroup # To prevent DoS attacks, set the maximum number of child processes # to 30. If you need to allow more than 30 concurrent connections # at once, simply increase this value. Note that this ONLY works # in standalone mode, in inetd mode you should use an inetd server # that allows you to limit maximum number of processes per service # (such as xinetd) MaxInstances 30 # Maximum seconds a data connection may "stall" TimeoutStalled 300 # First virtual server <VirtualHost ftp.virtual.com> ServerName "Virtual.com's FTP Server" MaxClients 10 MaxLoginAttempts 1 # DeferWelcome prevents proftpd from displaying the servername # until a client has authenticated. DeferWelcome on # Limit normal user logins, because we only want to allow # guest logins. <Limit LOGIN> DenyAll </Limit> # Next, create a "guest" account (which could be used # by a customer to allow private access to their web site, etc) <Anonymous ~cust1> User cust1 Group cust1 AnonRequirePassword on

```
 <Limit LOGIN>
      AllowAll
    </Limit>
    HideUser root
    HideGroup root
    # A private directory that we don't want the user
getting in to.
    <Directory logs>
      <Limit READ WRITE DIRS>
        DenyAll
      </Limit>
    </Directory>
  </Anonymous>
</VirtualHost>
# Another virtual server, this one running on our primary
address,
# but on port 4000. The only access is to a single
anonymous login.
<VirtualHost our.ip.address>
   ServerName "Our private FTP server"
  Port 4000
 Umask 027
  <Limit LOGIN>
    DenyAll
  </Limit>
  <Anonymous /usr/local/ftp/virtual/a_customer>
   User ftp
    Group ftp
    UserAlias anonymous ftp
    <Limit LOGIN>
      AllowAll
    </Limit>
    <Limit WRITE>
      DenyAll
    </Limit>
    <Directory incoming>
      <Limit WRITE>
        AllowAll
      </Limit>
    </Directory>
   </Anonymous>
</VirtualHost>
```
#### **Complex Virtual**

virtual authuserfile.conf

virtual authuserfile.conf

```
#
# Virtual Hosting Server Configuration
# by M.Lowes <markl@ftech.net>
# for Frontier Internet Services Limited
# (http://www.ftech.net/)
#
ServerName "Master Webserver"
#
# Spawn from inetd?
#
#ServerType inetd
#
# or maybe a standalone server...
#
ServerType standalone
#
# don't give the server banner until after
authentication
#
DeferWelcome off
#
# Some basic defaults
#
Port 21
Umask 002
TimeoutLogin 120
TimeoutIdle 600
TimeoutNoTransfer 900
TimeoutStalled 3600
#
# No, I don't think we'll run as root!
#
User ftp
Group ftp
#
# This is a non-customer usable name, (ie they should be
connecting via www.{domain})
# not 'hostname'. Therefore let's dump them in a dummy
account and wait for them to
# scream.
#
DefaultRoot /web/Legacy/
#
# Performance, let's do DNS resolution when we process
```
the logs... # UseReverseDNS off # # Where do we put the pid files? # ScoreboardPath /var/run/proftpd # # Logging options # TransferLog /var/spool/syslog/proftpd/xferlog.legacy # # Some logging formats # LogFormat default "%h %l %u %t \"%r\" %s %b" LogFormat auth "%v [%P] %h %t \"%r\" %s" LogFormat write "%h %l %u %t \"%r\" %s %b" # # Global settings # <Global> DisplayLogin welcome.msg DisplayFirstChdir readme # # having to delete before uploading is a pain ;) # AllowOverwrite yes # # Turn off Ident lookups # IdentLookups off # # Logging # # file/dir access # ExtendedLog /var/spool/syslog/proftpd/access.log WRITE,READ write # # # Record all logins # ExtendedLog /var/spool/syslog/proftpd/auth.log AUTH auth # # Paranoia logging level.... # ##ExtendedLog /var/spool/syslog/proftpd/paranoid.log ALL default </Global>

```
#
# Deny writing to the base server...
#
<Limit WRITE>
    DenyAll
</Limit>
# --------------------------------------------
# Virtual Servers start here....
#
# (Note: this is normally auto generated by a
# script written in house).
# --------------------------------------------
#
# www.ftech.net.
# This is the default server
# Gets all the connections for www.{customer.domain},
# & www.ftech.net
#
<VirtualHost www.ftech.net>
    ServerAdmin webmaster@Ftech.net
    ServerName "Master Webserver"
   MaxLoginAttempts 2
    RequireValidShell no
    TransferLog
/var/spool/syslog/proftpd/xferlog.www
    MaxClients 50
   DefaultServer on
   DefaultRoot ~ !staff
    AllowOverwrite yes
    #
    # No quickly do we kick someone out
    #
   TimeoutLogin 120
   TimeoutIdle 600
   TimeoutNoTransfer 900
    # --------------------------------------------
    # Got a Frontpage customer who keeps breaking
things????
    # - stick 'em in group fpage
    # --------------------------------------------
    <Directory ~/public_html>
    #
    # Block them from doing anything other than
reading...
    #
        <Limit STOR RNFR DELE>
            DenyGroup fpage
```

```
 </Limit>
     </Directory>
     #
    # ditto for ftp root if it's there...
     #
     <Directory ~/ftp_root>
         <Limit STOR RNFR DELE>
            DenyALL
         </Limit>
     </Directory>
     #
     # Limit by IP...
     #
     <Directory /web/zsl>
        <Limit ALL>
            Order Allow,Deny
            Allow 195.200.31.220
            Allow 212.32.17.0/26
            Deny ALL
         </Limit>
     </Directory>
</VirtualHost>
# --------------------------------------------
#
# Legacy server, left in because some people
# haven't realised it's gone yet. Shove 'em into
# a dummy $home
#
<VirtualHost web-1.ftech.net>
ServerAdmin webmaster@Ftech.net
ServerName "Legacy Web Upload Server"
MaxLoginAttempts 2
RequireValidShell no
MaxClients 50
DefaultRoot ~ !staff
MaxClients 2
AllowOverwrite yes
TransferLog /var/spool/syslog/proftpd/xferlog.web-1
</VirtualHost>
# --------------------------------------------
#
# ftp.ftech.net
#
<VirtualHost ftp.ftech.net>
ServerAdmin ftpmaster@ftech.net
ServerName "Frontier Internet Public FTP Server"
TransferLog /ftp/xferlog/ftp.ftech.net
MaxLoginAttempts 3
```

```
RequireValidShell no
DefaultRoot /ftp/ftp.ftech.net
AllowOverwrite yes
#
# Auth files....
#
AuthUserFile
/var/conf/ftp/authfiles/passwd.ftp.ftech.net
AuthGroupFile
/var/conf/ftp/authfiles/group.ftp.ftech.net
# A basic anonymous configuration, no upload directories.
<Anonymous /ftp/ftp.ftech.net>
   User ftp
   Group ftp
    # We want clients to be able to login with
"anonymous" as well as "ftp"
    UserAlias anonymous ftp
   RequireValidShell no
    # Limit the maximum number of anonymous logins
    MaxClients 50
    # We want 'welcome.msg' displayed at login, and
'.message' displayed
    # in each newly chdired directory.
    <Directory pub/incoming>
        <Limit STOR>
            AllowAll
        </Limit>
        <Limit WRITE DIRS READ>
            DenyAll
        </Limit>
        <Limit CWD XCWD CDUP>
            AllowAll
        </Limit>
    </Directory>
    <Directory home>
        <Limit ALL>
            DenyAll
        </Limit>
    </Directory>
    #
    # Limit access to the mirrors to LINX
    # only
    #
    <Directory mirrors>
```

```
 <Limit RETR>
        Order Allow,Deny
        Allow .uk, .ftech.net
        Allow .vom.tm
        Deny ALL
      </Limit>
   </Directory>
    # Limit WRITE everywhere in the anonymous chroot
    <Limit WRITE>
           DenyAll
    </Limit>
</Anonymous>
</VirtualHost>
# ----------------------------------------------------
# Virtual ftp with anon access, but no incoming
#
<VirtualHost ftp.foo1.com>
ServerAdmin ftpmaster@foo1.com
ServerName "Foo1 FTP Server"
TransferLog
/var/spool/syslog/xfer/ftp.foo1.com
MaxLoginAttempts 3
RequireValidShell no
DefaultRoot /ftp/ftp.foo1.com
User fool
Group fool
AllowOverwrite yes
#
# Auth files....
#
AuthUserFile
/var/conf/ftp//authfiles/passwd.ftp.foo1.com
AuthGroupFile
/var/conf/ftp//authfiles/group.ftp.foo1.com
<Anonymous /ftp/ftp.foo1.com>
      User ftp
      Group ftp
      UserAlias anonymous ftp
      RequireValidShell no
      MaxClients 20
    <Limit WRITE>
       DenyAll
    </Limit>
</Anonymous>
```
</VirtualHost>

```
# ----------------------------------------------------
# ftp.foo2.com
# Anon, no incoming, some private access areas
#
<VirtualHost ftp.foo2.com>
ServerAdmin ftpmaster@mcresearch.co.uk
ServerName "MC Research FTP Server"
TransferLog
/var/spool/syslog/xfer/ftp.foo2.com
MaxLoginAttempts 3
RequireValidShell no
DefaultRoot /ftp/ftp.foo2.com
User foo2
Group foo2
AllowOverwrite yes
#
# Auth files....
#
AuthUserFile
/var/conf/ftp//authfiles/passwd.ftp.foo2.com
AuthGroupFile
/var/conf/ftp//authfiles/group.ftp.foo2.com
<Anonymous /ftp/ftp.foo2.com>
      User ftp
      Group ftp
      UserAlias anonymous ftp
      RequireValidShell no
      MaxClients 20
    <Directory download>
       <Limit ALL>
           DenyAll
       </Limit>
    </Directory>
    <Limit WRITE>
       DenyAll
    </Limit>
</Anonymous>
    <Directory /ftp/ftp.foo2.com/pub>
       <Limit WRITE>
           AllowUser mcres
           DenyAll
       </Limit>
    </Directory>
```

```
 <Directory /ftp/ftp.foo2.com/download>
        <Limit ALL>
           AllowUser mcres
           AllowUser customer
           DenyAll
        </Limit>
    </Directory>
</VirtualHost>
# ----------------------------------------------------
# ftp.foo3.com
#
#
<VirtualHost ftp.foo3.com>
ServerAdmin ftpmaster@farrukh.co.uk
ServerName "Farrukh FTP Archive"
TransferLog
/var/spool/syslog/xfer/ftp.foo3.com
MaxLoginAttempts 3
RequireValidShell no
DefaultRoot /web/farrukh2/ftp root
User farrukh2
Group farrukh2
AllowOverwrite yes
#
# Auth files....
#
AuthUserFile
/var/conf/ftp//authfiles/passwd.ftp.foo3.com
AuthGroupFile
/var/conf/ftp//authfiles/group.ftp.foo3.com
<Anonymous /web/farrukh2/ftp_root>
       User ftp
       Group ftp
       UserAlias anonymous ftp
       RequireValidShell no
       MaxClients 20
    <Directory pub/incoming/*>
        <Limit STOR>
           AllowAll
        </Limit>
        <Limit WRITE DIRS READ>
           DenyAll
        </Limit>
        <Limit CWD XCWD CDUP>
           AllowAll
        </Limit>
```
</Directory>

 <Directory pub/Incoming/\*> <Limit STOR> AllowAll </Limit> <Limit WRITE DIRS READ> DenyAll </Limit> <Limit CWD XCWD CDUP> AllowAll </Limit> </Directory> # # block access to the secure areas by anon... # <Directory fpub> <Limit ALL> DenyAll </Limit> </Directory> <Directory fgroup> <Limit ALL> DenyAll </Limit> </Directory> <Limit WRITE> DenyAll </Limit> </Anonymous> # # define user based access # <Directory /web/farrukh2/ftp\_root/fpub> <Limit ALL> AllowUser farrukh AllowUser fguest DenyAll </Limit> </Directory> <Directory /web/farrukh2/ftp\_root/fgroup> <Limit ALL> AllowUser farrukh AllowUser fgroup DenyAll </Limit> </Directory>

</VirtualHost>

```
# ----------------------------------------------------
# ftp.foo4.com
# anon, with incoming upload
#
<VirtualHost ftp.foo4.com>
ServerAdmin ftpmaster@teamwork.co.uk
ServerName "Teamwork FTP Server"
TransferLog
/var/spool/syslog/xfer/ftp.foo4.com
MaxLoginAttempts 3
RequireValidShell no
DefaultRoot /ftp/ftp.foo4.com
User foo4
Group foo4
AllowOverwrite yes
#
# Auth files....
#
AuthUserFile
/var/conf/ftp//authfiles/passwd.ftp.foo4.com
AuthGroupFile
/var/conf/ftp//authfiles/group.ftp.foo4.com
<Anonymous /ftp/ftp.foo4.com>
       User ftp
       Group ftp
        UserAlias anonymous ftp
       RequireValidShell no
       MaxClients 20
    <Directory pub/incoming/*>
        <Limit STOR>
           AllowAll
        </Limit>
        <Limit WRITE DIRS READ>
           DenyAll
        </Limit>
        <Limit CWD XCWD CDUP>
           AllowAll
        </Limit>
    </Directory>
    <Directory pub/Incoming/*>
        <Limit STOR>
           AllowAll
        </Limit>
```

```
 <Limit WRITE DIRS READ>
                DenyAll
           </Limit>
           <Limit CWD XCWD CDUP>
                AllowAll
           </Limit>
      </Directory>
      <Limit WRITE>
           DenyAll
      </Limit>
</Anonymous>
</VirtualHost>
# ----------------------------------------------------
# The end....
# ----------------------------------------------------
```
### **Fichier /etc/proftpd/proftpd.conf**

#### **Fichier Proftpd.conf exemple**

#### [Proftpd.conf](#page--1-0)

#### [Proftpd.conf](https://nfrappe.fr/doc-0/doku.php?do=export_code&id=logiciel:internet:ftp:proftpd:start&codeblock=8)

```
# Fichier de configuration de ProFTPD
# Pour une liste complète des directives :
http://www.proftpd.org/docs/directives/configuration_full
.html
# /etc/proftpd/proftpd.conf -- This is a basic ProFTPD
configuration file.
# To really apply changes, reload proftpd after
modifications, if
# it runs in daemon mode. It is not required in
inetd/xinetd mode.
# Includes DSO modules
Include /etc/proftpd/modules.conf
# Set off to disable IPv6 support which is annoying on
IPv4 only boxes.
UseIPv6 on
# Virtualhosts
# Emplacement du fichier contenant la liste des
utilisateurs virtuels,
AuthUserFile /etc/proftpd/ftpd.passwd
# Emplacement du fichier contenant la liste des groupes
```
virtuels, AuthGroupFile /etc/proftpd/ftpd.group # Active l'utilisation du fichier /etc/ftpusers qui donne la liste des utilisateur n'ayant pas d'accès au serveur ftp # ( fichier ftpusers situé dans /etc ). UseFtpUsers on # If set on you can experience a longer connection delay in many cases. IdentLookups off # Nom du serveur FTP ServerName "Debian" # Mode de fonctionnement du serveur ( inetd ou standalone  $\lambda$ ServerType standalone DeferWelcome off MultilineRFC2228 on # Si vous utilisez des virtualhosts, laissez cette option activée, sinon désactivez la. DefaultServer on ShowSymlinks on # Déconnection du client au bout de "x" secondes # S'il n'opère aucun transfert. TimeoutNoTransfer 600 # S'il a stoppé le transfert. TimeoutStalled 600 # S'il n'a effectué aucune activité après la saisie du login/passwd. TimeoutIdle 1200 DisplayLogin DisplayChdir ListOptions welcome.msg .message true "-l" DenyFilter  $\chi^*$ .\*/ # Permet de "chrooter" les utilisateurs FTP locaux dans leurs répertoires personnels.Ici tous les utilsateurs seront « emprisonnés » sauf l'utilisateur mickael, DefaultRoot

~ !mickael #Si cette directive est mise sur "on" , proftpd exigera que les utilisateurs qui se connectent aient des shells valides ( ex : bin/sh ou /bin/bash ). RequireValidShell on #Port d'écoute du serveur ftp. Port 21#Plage des ports passifs que ProFTPd utilisera pour répondre aux clients, # PassivePorts 49152 65534 # If your host was NATted, this option is useful in order to # allow passive tranfers to work. You have to use your public # address and opening the passive ports used on your firewall as well. # MasqueradeAddress 1.2.3.4 # This is useful for masquerading address with dynamic IPs: # refresh any configured MasqueradeAddress directives every 8 hours <IfModule mod\_dynmasq.c> # DynMasqRefresh 28800 </IfModule> #Nombre maximal de connexions simultanées. MaxInstances 30 # Définit avec quel utilisateur/groupe ProFTPD sera lancé ( vous pouvez modifier le nom de l'utilisateur ou bien le groupe comme vous le voulez ) User userftp Group groupftp # Umask 022 is a good standard umask to prevent new files and dirs # (second parm) from being group and world writable. #Droits du propriétaire du fichier 022 donnes des droits 664 ( rw-r--r-- ) pour les fichiers et 755 ( rwxr-xr-x ) pour les dossiers. Umask 022 022 #Si la directive est mise à "on" cela permettra de remplacer les anciens fichiers par les nouveaux, cette option sera inutile

```
si vous interdisez l'écriture.
AllowOverwrite
on
# Uncomment this if you are using NIS or LDAP via NSS to
retrieve passwords:
# PersistentPasswd
off
# This is required to use both PAM-based authentication
and local passwords
# AuthOrder
mod_auth_pam.c* mod_auth_unix.c
# Be warned: use of this directive impacts CPU average
load!
# Uncomment this if you like to see progress and transfer
rate with ftpwho
# in downloads. That is not needed for uploads rates.
#
# UseSendFile
off
#Emplacement du fichier log pour les transferts.
TransferLog /var/log/proftpd/xferlog
#Emplacement du fichier log du serveur FTP.
SystemLog /var/log/proftpd/proftpd.log
# Logging onto /var/log/lastlog is enabled but set to off
by default
#UseLastlog on
# In order to keep log file dates consistent after
chroot, use timezone info
# from /etc/localtime. If this is not set, and proftpd is
configured to
# chroot (e.g. DefaultRoot or <Anonymous>), it will use
the non-daylight
# savings timezone regardless of whether DST is in
effect.
#SetEnv TZ :/etc/localtime
<IfModule mod_quotatab.c>
QuotaEngine off
</IfModule>
<IfModule mod_ratio.c>Ratios off
</IfModule>
# Delay engine reduces impact of the so-called Timing
Attack described in
# http://www.securityfocus.com/bid/11430/discuss
# It is on by default.
<IfModule mod_delay.c>
DelayEngine on
</IfModule>
<IfModule mod_ctrls.c>
ControlsEngine
off
ControlsMaxClients 2
```

```
ControlsLog
/var/log/proftpd/controls.log
ControlsInterval
5
ControlsSocket
/var/run/proftpd/proftpd.sock
</IfModule>
<IfModule mod_ctrls_admin.c>
AdminControlsEngine off
</IfModule>
#
# Alternative authentication frameworks
#
#Include /etc/proftpd/ldap.conf
#Include /etc/proftpd/sql.conf
#
# This is used for FTPS connections
#
#Include /etc/proftpd/tls.conf
#
# Useful to keep VirtualHost/VirtualRoot directives
separated
#
#Include /etc/proftpd/virtuals.conf
# A basic anonymous configuration, no upload directories.
#Configuration du mode anonyme.Si vous voulez autoriser
ce mode, décommenter toutes les lignes,
# <Anonymous ~ftp>
# User
ftp
# Group
nogroup
# # We want clients to be able to login with "anonymous"
as well as "ftp"
# UserAlias
anonymous ftp
# # Cosmetic changes, all files belongs to ftp user
# DirFakeUseron ftp
# DirFakeGroup on ftp
#
# RequireValidShell
off
#
# # Limit the maximum number of anonymous logins
# MaxClients
10
#
# # We want 'welcome.msg' displayed at login, and
'.message' displayed
# # in each newly chdired directory.
# DisplayLogin
```

```
welcome.msg
# DisplayChdir
.message
#
# # Limit WRITE everywhere in the anonymous chroot
# <Directory *># <Limit WRITE>
#
DenyAll
# </Limit>
# </Directory>
#
# # Uncomment this if you're brave.
# # <Directory incoming>
# # # Umask 022 is a good standard umask to prevent new
files and dirs
# # # (second parm) from being group and world writable.
# # Umask
022 022
# #
<Limit READ WRITE>
# #
DenyAll
# #
</Limit>
# #
<Limit STOR>
# #
AllowAll
# #
</Limit>
# # </Directory>
#
# </Anonymous>
Partie SSL/TLS
<IfModule mod_tls.c>
# Activation du SSL
TLSEngine on
# On force toutes les connections avec ssl
TLSRequired on
# logs
TLSLog /var/log/proftpd/proftpd.tls_log
# Protocole
TLSProtocol SSLv23
# Pas de demande de certificat client
TLSOptions NoCertRequest
# Certificat et clé
TLSRSACertificateFile /etc/ssl/certs/proftpd.cert.pem
TLSRSACertificateKeyFile /etc/ssl/certs/proftpd.key.pem
# Pas de vérification du certificat client
TLSVerifyClient off
</IfModule>
```
# Include other custom configuration files Include /etc/proftpd/conf.d/

#### [Modèle de fichier proftpd.conf](#page--1-0)

#### [proftpd.conf](https://nfrappe.fr/doc-0/doku.php?do=export_code&id=logiciel:internet:ftp:proftpd:start&codeblock=9)

# Fichier de configuration de ProFTPD # Pour une liste complète des directives : http://www.proftpd.org/docs/directives/configuration\_full .html # /etc/proftpd/proftpd.conf -- This is a basic ProFTPD configuration file. # To really apply changes, reload proftpd after modifications, if it runs in daemon mode. # It is not required in inetd/xinetd mode. # # Includes DSO modules Include /etc/proftpd/modules.conf # Set off to disable IPv6 support which is annoying on IPv4 only boxes. UseIPv6 on #Virtualhosts #Emplacement du fichier contenant la liste des utilisateurs virtuels, AuthUserFile /etc/proftpd/ftpd.passwd #Emplacement du fichier contenant la liste des groupes virtuels, AuthGroupFile /etc/proftpd/ftpd.group #Active l'utilisation du fichier /etc/ftpusers qui donne la liste des utilisateur n'ayant pas d'accès au serveur ftp ( fichier ftpusers situé dans /etc ). UseFtpUsers on # If set on you can experience a longer connection delay in many cases. IdentLookups off # Nom du serveur FTP ServerName "Debian" #Mode de fonctionnement du serveur ( inetd ou standalone )

ServerType standalone DeferWelcome off MultilineRFC2228 on #Si vous utilisez des virtualhosts, laissez cette option activée, sinon désactivez la. DefaultServer on ShowSymlinks on # Déconnection du client au bout de "x" secondes #S'il n'opère aucun transfert. TimeoutNoTransfer 600 #S'il a stoppé le transfert. TimeoutStalled 600 #S'il n'a effectué aucune activité après la saisie du login/passwd. TimeoutIdle 1200 DisplayLogin DisplayChdir ListOptions welcome.msg .message true "-l" DenyFilter  $\chi^*$ . \*/ # Permet de "chrooter" les utilisateurs FTP locaux dans leurs répertoires personnels.Ici tous les utilsateurs seront « emprisonnés » sauf l'utilisateur mickael, DefaultRoot ~ !mickael #Si cette directive est mise sur "on" , proftpd exigera que les utilisateurs qui se connectent aient des shells valides ( ex : bin/sh ou /bin/bash ). RequireValidShell on #Port d'écoute du serveur ftp. Port 21#Plage des ports passifs que ProFTPd utilisera pour répondre aux clients, # PassivePorts 49152 65534 # If your host was NATted, this option is useful in order to

# allow passive tranfers to work. You have to use your public # address and opening the passive ports used on your firewall as well. # MasqueradeAddress 1.2.3.4 # This is useful for masquerading address with dynamic IPs: # refresh any configured MasqueradeAddress directives every 8 hours <IfModule mod\_dynmasq.c> # DynMasqRefresh 28800 </IfModule> #Nombre maximal de connexions simultanées. MaxInstances 30 # Définit avec quel utilisateur/groupe ProFTPD sera lancé ( vous pouvez modifier le nom de l'utilisateur ou bien le groupe comme vous le voulez ) User userftp Group groupftp # Umask 022 is a good standard umask to prevent new files and dirs # (second parm) from being group and world writable. #Droits du propriétaire du fichier 022 donnes des droits 664 ( rw-r--r-- ) pour les fichiers et 755 ( rwxr-xr-x ) pour les dossiers. Umask 022 022 #Si la directive est mise à "on" cela permettra de remplacer les anciens fichiers par les nouveaux, cette option sera inutile si vous interdisez l'écriture. AllowOverwrite on # Uncomment this if you are using NIS or LDAP via NSS to retrieve passwords: # PersistentPasswd off # This is required to use both PAM-based authentication and local passwords # AuthOrder mod\_auth\_pam.c\* mod\_auth\_unix.c # Be warned: use of this directive impacts CPU average load! # Uncomment this if you like to see progress and transfer rate with ftpwho

# in downloads. That is not needed for uploads rates. # # UseSendFile off #Emplacement du fichier log pour les transferts. TransferLog /var/log/proftpd/xferlog #Emplacement du fichier log du serveur FTP. SystemLog /var/log/proftpd/proftpd.log # Logging onto /var/log/lastlog is enabled but set to off by default #UseLastlog on # In order to keep log file dates consistent after chroot, use timezone info # from /etc/localtime. If this is not set, and proftpd is configured to # chroot (e.g. DefaultRoot or <Anonymous>), it will use the non-daylight # savings timezone regardless of whether DST is in effect. #SetEnv TZ :/etc/localtime <IfModule mod\_quotatab.c> QuotaEngine off </IfModule> <IfModule mod\_ratio.c>Ratios off </IfModule> # Delay engine reduces impact of the so-called Timing Attack described in # http://www.securityfocus.com/bid/11430/discuss # It is on by default. <IfModule mod\_delay.c> DelayEngine on </IfModule> <IfModule mod\_ctrls.c> ControlsEngine off ControlsMaxClients 2 ControlsLog /var/log/proftpd/controls.log ControlsInterval 5 ControlsSocket /var/run/proftpd/proftpd.sock </IfModule> <IfModule mod\_ctrls\_admin.c> AdminControlsEngine off </IfModule> # # Alternative authentication frameworks # #Include /etc/proftpd/ldap.conf #Include /etc/proftpd/sql.conf

#

# This is used for FTPS connections # #Include /etc/proftpd/tls.conf # # Useful to keep VirtualHost/VirtualRoot directives separated # #Include /etc/proftpd/virtuals.conf # A basic anonymous configuration, no upload directories. #Configuration du mode anonyme.Si vous voulez autoriser ce mode, décommenter toutes les lignes, # <Anonymous ~ftp> # User ftp # Group nogroup # # We want clients to be able to login with "anonymous" as well as "ftp" # UserAlias anonymous ftp # # Cosmetic changes, all files belongs to ftp user # DirFakeUseron ftp # DirFakeGroup on ftp # # RequireValidShell off # # # Limit the maximum number of anonymous logins # MaxClients 10 # # # We want 'welcome.msg' displayed at login, and '.message' displayed # # in each newly chdired directory. # DisplayLogin welcome.msg # DisplayChdir .message # # # Limit WRITE everywhere in the anonymous chroot # <Directory \*># <Limit WRITE> # DenyAll # </Limit> # </Directory> # # # Uncomment this if you're brave. # # <Directory incoming>  $# # #$  Umask 022 is a good standard umask to prevent new files and dirs

# # # (second parm) from being group and world writable. # # Umask 022 022 # # <Limit READ WRITE> # # DenyAll # # </Limit> # # <Limit STOR> # # AllowAll # # </Limit> # # </Directory> # # </Anonymous> Partie SSL/TLS <IfModule mod\_tls.c> # Activation du SSL TLSEngine on # On force toutes les connections avec ssl TLSRequired on # logs TLSLog /var/log/proftpd/proftpd.tls\_log # Protocole TLSProtocol SSLv23 # Pas de demande de certificat client TLSOptions NoCertRequest # Certificat et clé TLSRSACertificateFile /etc/ssl/certs/proftpd.cert.pem TLSRSACertificateKeyFile /etc/ssl/certs/proftpd.key.pem # Pas de vérification du certificat client TLSVerifyClient off </IfModule> # Include other custom configuration files Include /etc/proftpd/conf.d/

#### [Autre exemple](#page--1-0)

#### [proftpd.conf](https://nfrappe.fr/doc-0/doku.php?do=export_code&id=logiciel:internet:ftp:proftpd:start&codeblock=10)

# Nom du serveur qui s'affiche ServerName "ProFTPD Default Server" # Serveur Autonome (ne pas modifier) ServerType standalone

```
# Activer le serveur par défaut (Si pas de "VirtualHost")
DefaultServer on
# Est-ce qu'on a besoin d'un shell valide pour se
connecter
RequireValidShell off
# Activer l'authentification PAM
AuthPAM off
AuthPAMConfig ftp
# Port d'écoute (21 par défaut)
Port 21
# Permissions d'un dossier ou d'un fichier créé via FTP
Umask 022
# Nombre de connexions simultanées au FTP
MaxInstances 30
# Lancer le démon ftp sous cet utilisateur et groupe
User ftp
Group ftp
# Racine du FTP ( [b]~[/b] correspond au fait que
l'utilisateur est cloisonné dans son dossier personnel)
DefaultRoot \sim# Généralement, les fichiers peuvent être écrasés.
AllowOverwrite on
# Désactiver la commande CHMOD via le FTP
<Limit SITE_CHMOD>
   DenyAll
</Limit>
# Exemple de dossier anonyme sans possibilité d'uploader
<Anonymous ~ftp>
   User ftp
   Group ftp
   # Possibilité de se connecter avec les utilisateurs
"anonymous" et "ftp".
   UserAlias anonymous ftp
   # Limiter le nombre de connexions anonymes
   MaxClients 10
   # Désactiver la commande WRITE (d'écriture) pour les
utilisateurs anonymes
   <Limit WRITE>
```
 DenyAll </Limit> </Anonymous>

## **Utilisation**

#### [Sur un PC du réseau, ouvrez Filezilla et lancez une connexion :](https://nfrappe.fr/doc-0/lib/exe/detail.php?id=logiciel%3Ainternet%3Aftp%3Aproftpd%3Astart&media=logiciel:internet:ftp:proftpd:raspi:proftp-01.png)

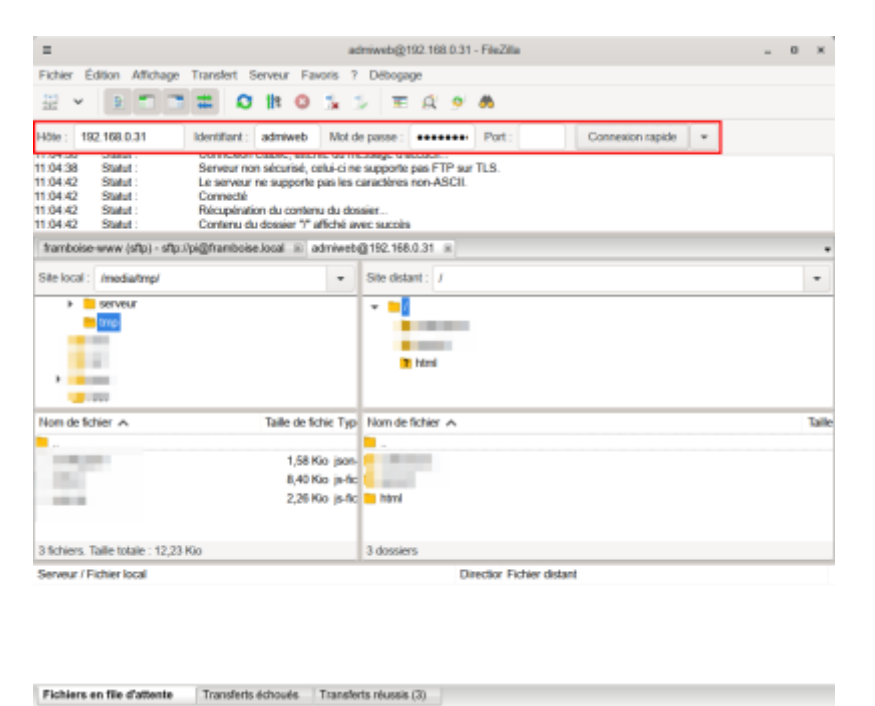

1879 File d'attente : vide

44.4

- Hôte : l'adresse IP du serveur (ici, un Raspberry)
- Identifiant : admiweb
- Mot de passe : son mot de passe

Interface graphique : [Gadmin-ProFTPd : une interface graphique pour le serveur FTP](https://nfrappe.fr/doc-0/doku.php?id=logiciel:internet:ftp:proftpd:gadmin-proftpd:start)

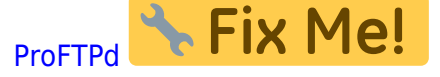

## **Désinstallation**

## **Voir aussi**

**(fr)**

[http://arobaseinformatique.eklablog.com/mise-en-place-d-un-serveur-ftp-avec-proft](http://arobaseinformatique.eklablog.com/mise-en-place-d-un-serveur-ftp-avec-proftpd-a105781016) [pd-a105781016](http://arobaseinformatique.eklablog.com/mise-en-place-d-un-serveur-ftp-avec-proftpd-a105781016)

**(fr)**

[https://raspberrypi-tutorials.fr/comment-configurer-un-serveur-ftp-raspberry-pi-insta](https://raspberrypi-tutorials.fr/comment-configurer-un-serveur-ftp-raspberry-pi-installation-du-serveur-web/) [llation-du-serveur-web/](https://raspberrypi-tutorials.fr/comment-configurer-un-serveur-ftp-raspberry-pi-installation-du-serveur-web/)

 $\pmb{\times}$ 

Basé sur « [Comment configurer un serveur FTP Raspberry Pi – Installation du serveur Web](https://raspberrypi-tutorials.fr/comment-configurer-un-serveur-ftp-raspberry-pi-installation-du-serveur-web/) » par raspberrypi-tutorials.fr.

From: <https://nfrappe.fr/doc-0/> - **Documentation du Dr Nicolas Frappé**

Permanent link: **<https://nfrappe.fr/doc-0/doku.php?id=logiciel:internet:ftp:proftpd:start>**

Last update: **2022/08/13 22:14**